座長の方へ

口演発表の座長の先生方はご担当いただくセッション開始時刻 20 分前までに講演会場内の次座長 席にお越しください。

ポスター発表の座長の先生方はご担当いただくセッション開始時刻 10 分前までに、ポスター会場内 に設置のポスター座長受付にお越しいただき、5 分前までに、該当のポスターパネルの前に待機してく ださい。

# ご発表の方へ

## **1.発表時間について**

- 1)教育講演 講演時間は 30 分です。(特別教育講演のみ 40 分または 50 分となります。)
- 2)シンポジウム

講演時間、討論形式などは座長の先生に一任しておりますので、その指示に従ってください。

- 3)プレナリーセッション
	- ・プレナリーセッションの割り当て時間は1題15分(発表10分、討論5分)です。
	- ・発表時間終了後 1 分前に黄ランプ、終了を赤ランプでお知らせいたします。時間は厳守して ください。
- 4)一般口演
	- ・口演の割り当て時間は1題10分(発表7分、討論3分)です。
	- ・発表時間終了後 1 分前に黄ランプ、終了を赤ランプでお知らせいたします。時間は厳守して ください。
- 5)Excellent Case Report
	- ・発表の割り当て時間は、1題10分(発表5分、質疑5分)です。
	- ・発表時間終了後 1 分前に黄ランプ、終了を赤ランプでお知らせいたします。時間は厳守して ください。
- 6)ポスター
	- ・ポスター発表の割当て時間は1題5 分(発表 3 分、討論 2 分)です。
	- ・詳細につきましては 19 ページをご参照ください。

## **2.利益相反(COI)開示**

筆頭発表者は、口演発表ではスライドの最初に(または演題・発表者などを紹介するスライド の次に)、ポスター発表ではポスター掲示の最後に、過去 1 年間における COI 状態を開示ください。 ※詳細は下記日本血液学会ホームページをご参照ください。 http://www.jshem.or.jp/modules/about/index.php?content\_id=4

【開示スライド例・ポスター例】 1)申告すべき COI 状態がない時

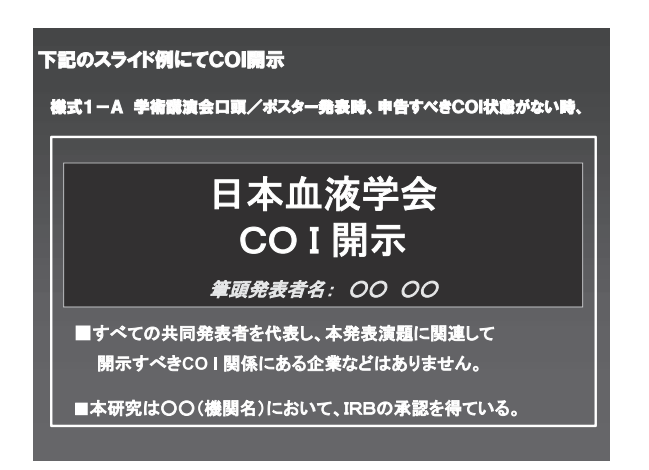

## 2)申告すべき COI 状態がある時

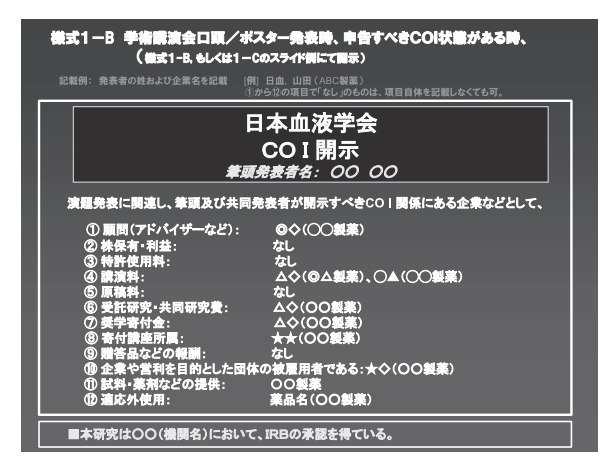

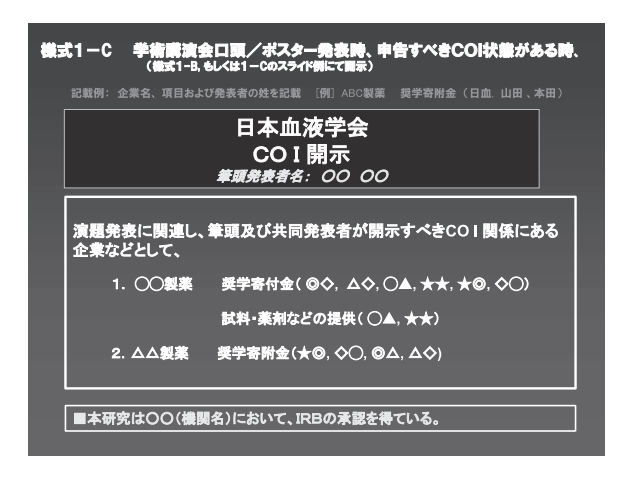

# 口演発表について

- 1)発表はパソコン(PC)でのプレゼンテーションに限ります。
- 2)セッションによってスライド・発表の言語が異なりますのでご注意ください。
- 3)スライドの送りは、演台上の送りスイッチまたはマウスにて発表者自身で行ってください。
- 4)発表演者は、前演者が登壇後、会場内前方左手の次演者席で待機してください。

#### PC センター:

セッション開始 60 分前までに、PC センターで受付を行ってください。 発表当日以外でもデータの登録は可能です。

場 所:東京国際フォーラム ガラス棟 地下1階 ロビーギャラリー 受付時間: 10 月 19 日(木) 15:30~19:00  $10$  月  $20$  日(金)  $8:00~18:00$  $10 \text{ H } 21 \text{ H } (\pm)$  7:30~17:30 10 月 22 日(日)  $7:30~14:30$ 

## 1.使用機材について

【メディア持参の場合】

- 1) 会場でご用意しているパソコンの OS は Windows 7 です。Windows 8、10 の方も、下記 Power Point のバージョンであれば対応可能です。
- 2) OS ソフトは、Windows 版 Microsoft PowerPoint 2007、2010、2013 です。
- 3) 発表データは USB メモリーまたは CD-R に保存してご持参ください。また、発表データのファイル名 は「演題番号-名前.ppt」としてください。
- 4) フォントは標準フォント(MSP ゴシック、MS ゴシック、MSP 明朝など)を使用してください。特殊 なフォントは使用不可です。文字化けやレイアウトがずれるなどトラブルが発生する可能性があります。
- 5) 画面解像度は XGA(1024×768 ピクセル)です。
- 6) 発表データは、必ず、事前に最新のウイルスチェックソフトでウイルス感染がないことを確認してくだ さい。
- 7) Windows Vista や Macintosh で作成されたデータ、動画データでご発表する方は、ご自身のパソコ ンと電源(AC)ケーブルをお持ちください。

#### 【PC 本体をお持込の場合】

1) お持込のパソコンにミニ D-sub15pin のモニター出力端子があるかを必ずご確認ください。この端子が ない場合は、別途変換コネクターを必ずご用意ください。

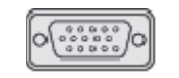

#### D-sub15 ピン (ミニ)

- 2) PC 受付にて事前に動作確認を行ってください。発表データを作成されたパソコンと、お持込のパソコ ンが異なる場合は特にご注意ください。
- 3) スクリーンセーバーと省電力設定、パスワード等は、予め解除しておいてください。
- 4) 必ず電源(AC)ケーブルをお持ちください。内蔵バッテリーでのご発表は、発表中バッテリー切れに なることがありますのでご注意ください。
- 5) 会場にて用意したプロジェクターと接続出来ない場合に備え、必ずバックアップ用データ(USB メモ リーまたは CD-R) をご持参ください。
- 6) パソコンは、ご自身でご発表予定時間の 30 分前までに会場内の PC オペレーター席まで運搬ください。 発表終了後も PC オペレーター席にてお受取ください。
- 2.動画/音声について
	- 1) 動画ファイルを使用される方は、不具合が生じることがありますので、念のためご自身のパソコンをお 持込ください。
	- 2) 動画ファイルは、Windows Media Player で作動する形式で作成してください。
	- 3) 動画データなどの参照ファイルは、全て PowerPoint のファイルと同じフォルダに保存してください。 また、作成されたパソコン以外の別のパソコンで、再生できることを確認してください。
	- 4) 音声がある場合は、発表データご登録の際に PC センターのスタッフにお申し出ください。

### 【データ登録・発表方法に関するお問い合わせ先】

#### 第 79 回日本血液学会学術集会 運営事務局

株式会社コングレ内 TEL:03-5216-5318 FAX:03-5216-5552 E-mail: jsh2017@congre.co.jp

# ポスター発表について

1.ポスターパネルの大きさは図のとおりです。 演題番号は学術集会運営事務局でご用意しますが、演題・演者・所属名はご自身でご用意くだ さい。 発表は目的・方法・結果・総括を簡潔にお書きください。

字の大きさは 2 m 離れた所からも充分読めるよう 1 cm 以上としてください。

- 2. 利益相反 (COI) 開示について
	- ポスター掲示の最後に、過去 1 年間における COI 状態を開示ください。 ※詳細は下記日本血液学会ホームページをご参照ください。
		- http://www.jshem.or.jp/modules/about/index.php?content\_id=4
- 3.ポスターは 1 日毎の貼り換えとなります。ご自身の発表日の 8:00~11:00 の間に所定の場所に お貼りください。押しピンなどは会場に用意いたします。
- 4.演者の方は所定時間帯に必ず各自のポスターの前にお立ちいただき、発表を行ってください。
- 5.ポスターの撤去は指定の時間に、各自の責任で行ってください。 定刻になっても引き取りのないポスターは、事務局で処分させていただきます。
- 6.優秀ポスター賞に選ばれた方は、10 月 22 日(日)に再掲示いたします。優秀ポスターの貼付は 運営事務局にて行いますので、10月20日(金)または21日(土)の討論終了後もポスターを 撤去せずそのままにしておいてください。運営事務局でお預かりし、再掲示いたします。再掲示終 了後のポスターは各自撤去いただくか、ご希望があればポスターをご指定の住所に郵送いたします ので、予めポスター座長受付にお申し出ください。ただし郵送の対応は優秀ポスターに限定します。 特にお申し出のないポスターは、運営事務局にて撤去、処分いたしますのでご了承ください。

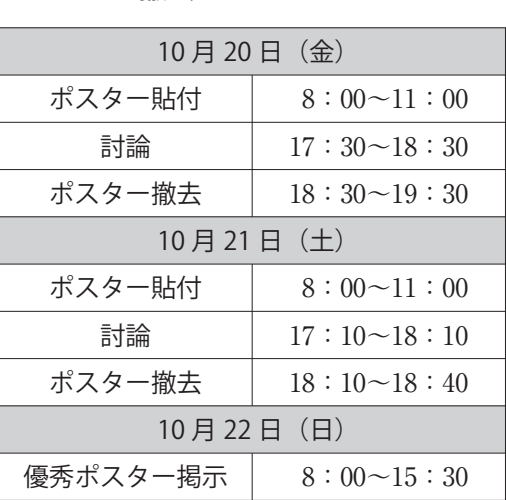

## ポスター貼付・討論・ 撤去スケジュール

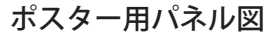

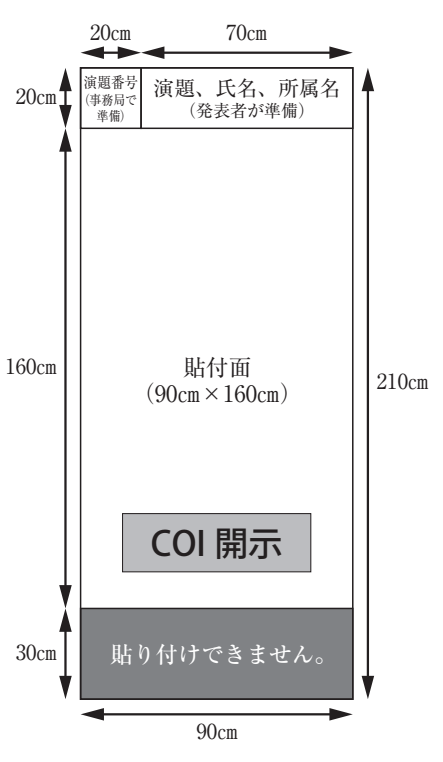